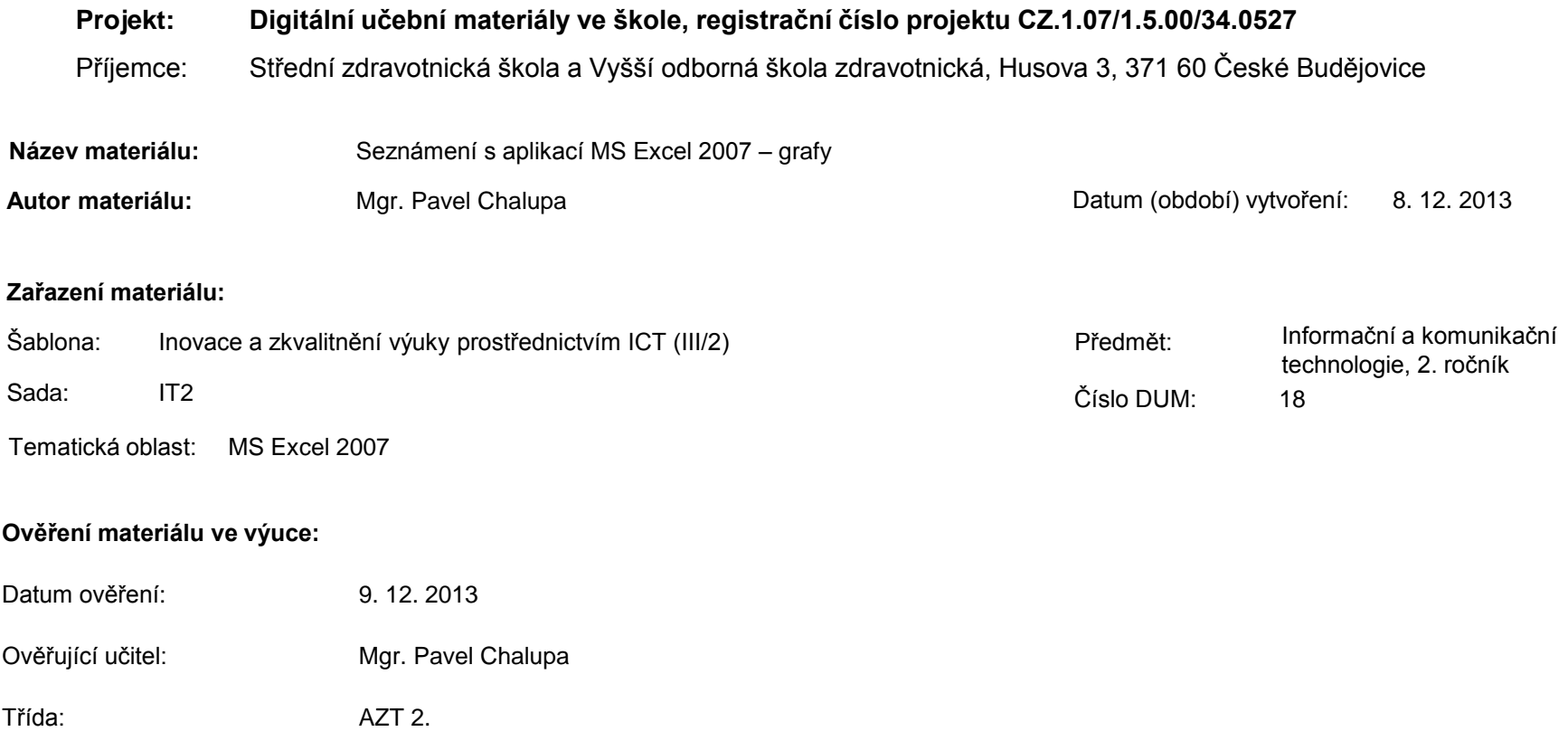

**Popis způsobu použití materiálu ve výuce:** Výuková elektronická prezentace, která je určena pro seznámení žáků se základy aplikace MS Excel 2007. Prezentace předpokládá obecné znalosti s předchozími verzemi a seznamuje s inovacemi v nové aplikaci. Prezentace může sloužit jako názorná pomůcka doplňující výklad učitele, která je také vhodná pro domácí přípravu žáků. Materiál posiluje zpětnou vazbu ověřující pochopení látky v podobě závěrečného kontrolního cvičení k danému tématu.

**Tento výukový materiál je spolufinancován Evropským sociálním fondem a státním rozpočtem České republiky.**

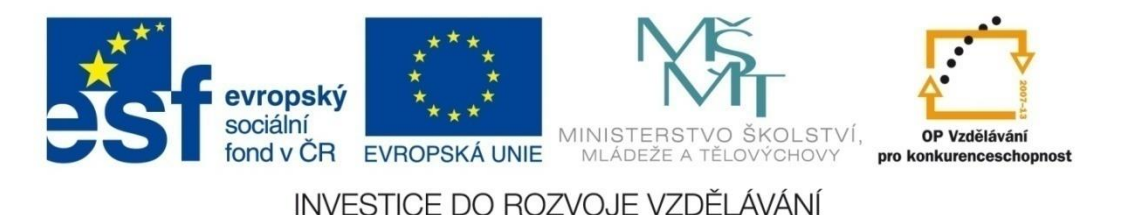

# **Aplikace MS Excel 2007**

### **Mgr. Pavel Chalupa**

**2. ročník**

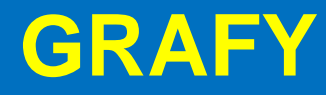

**EV kartě Vložení se nachází skupina** příkazů a funkcí Grafy.

 **Umožňuje vybrat a vytvořit různé druhy grafů z připravených dat**

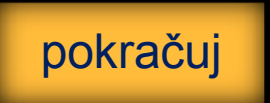

### **GRAFY**

Pro ukázku máme připravenou tabulku s ročními výsledky výroby po sekcích.

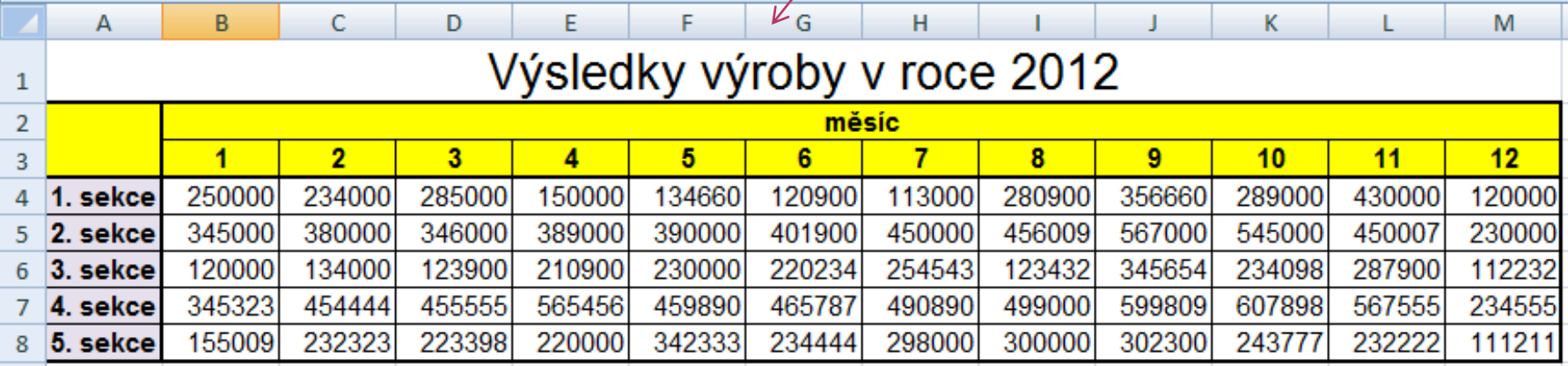

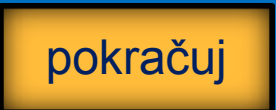

### **GRAFY**

Označíme oblast, kterou chceme zobrazit pomocí grafu  $= A3: M8$ 

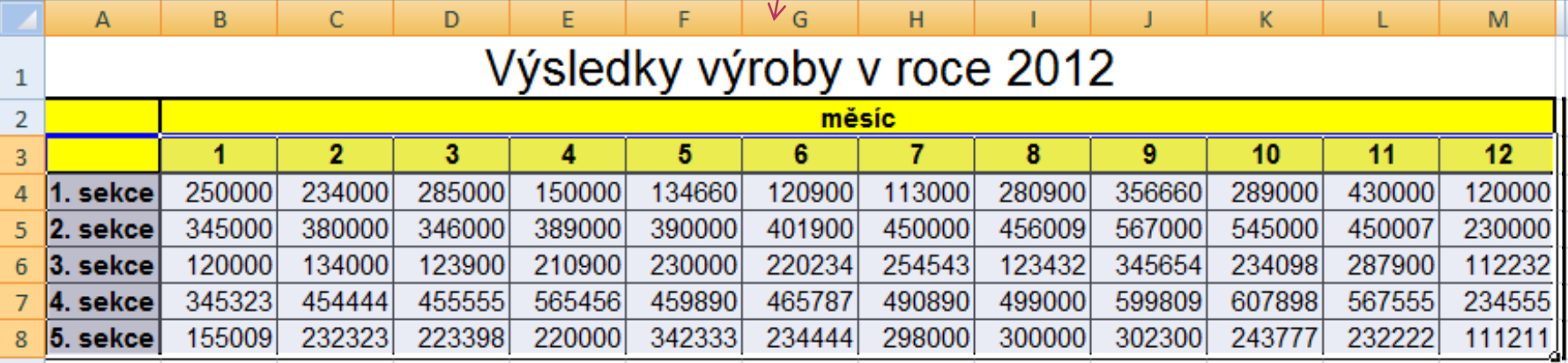

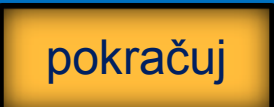

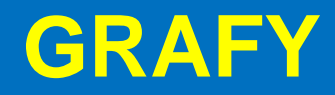

#### Pro tento druh dat bude nejvýhodnější sloupcový graf

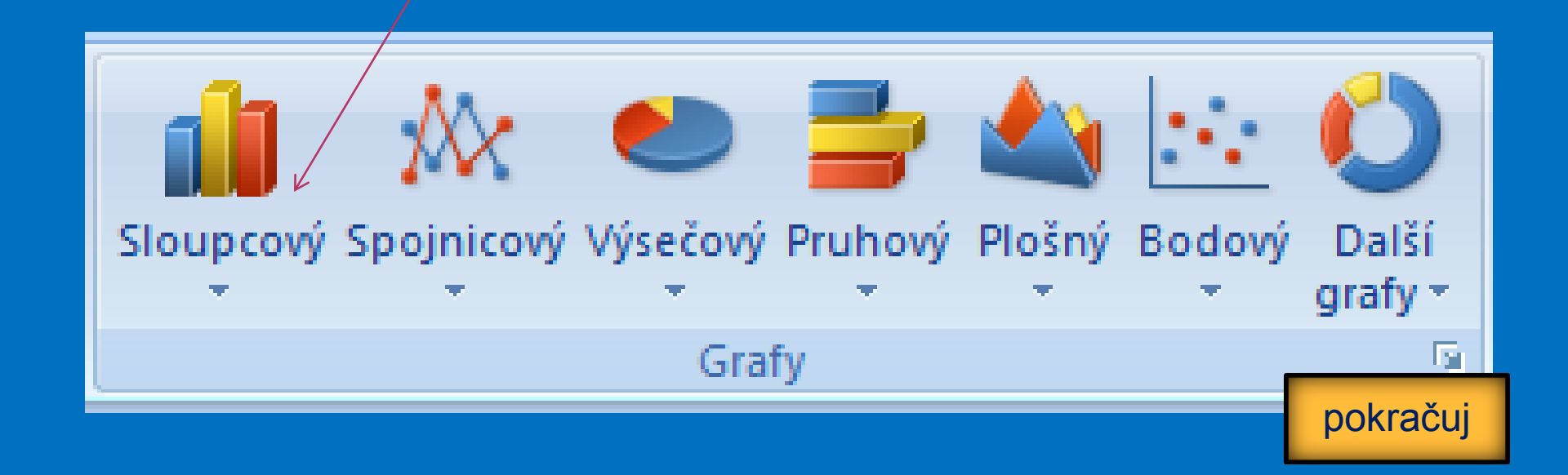

### **GRAFY**

#### Z rozbalovací nabídky upřesníme typ:

Dvojrozměrný sloupcový graf

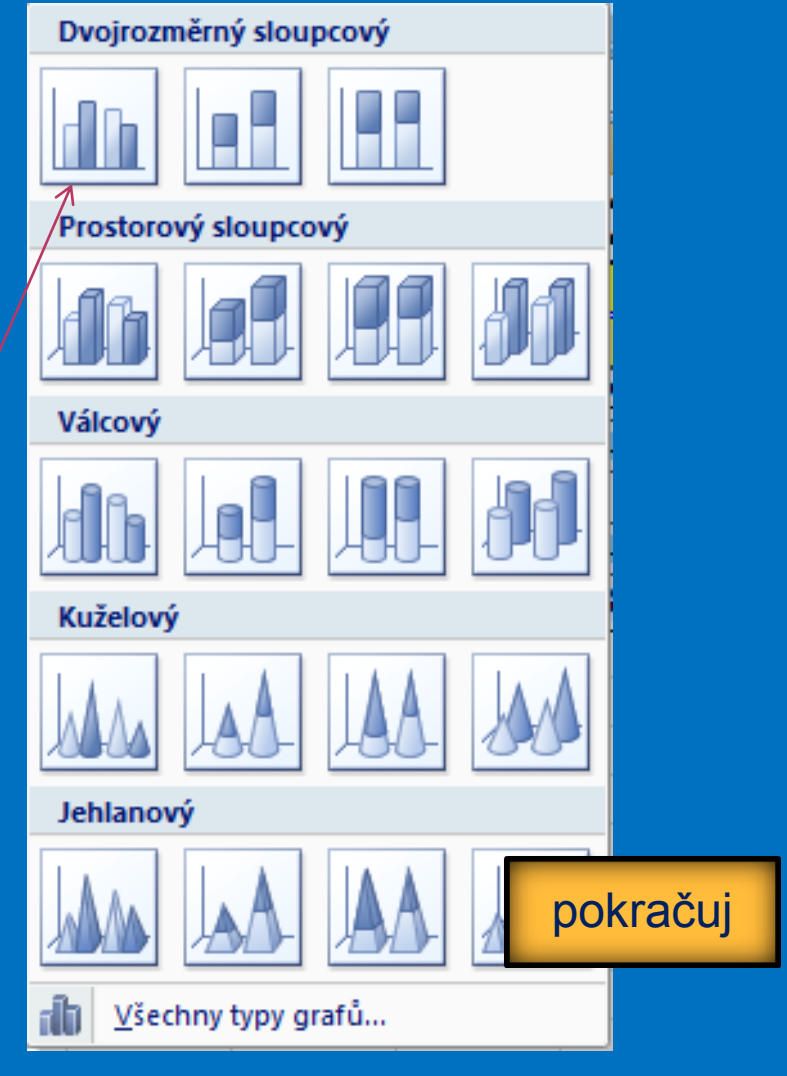

### **GRAFY**

Robrazi rae nábídka fræz ožadpisu a popisků reme graf s popisem os, nadpisem a legendou.

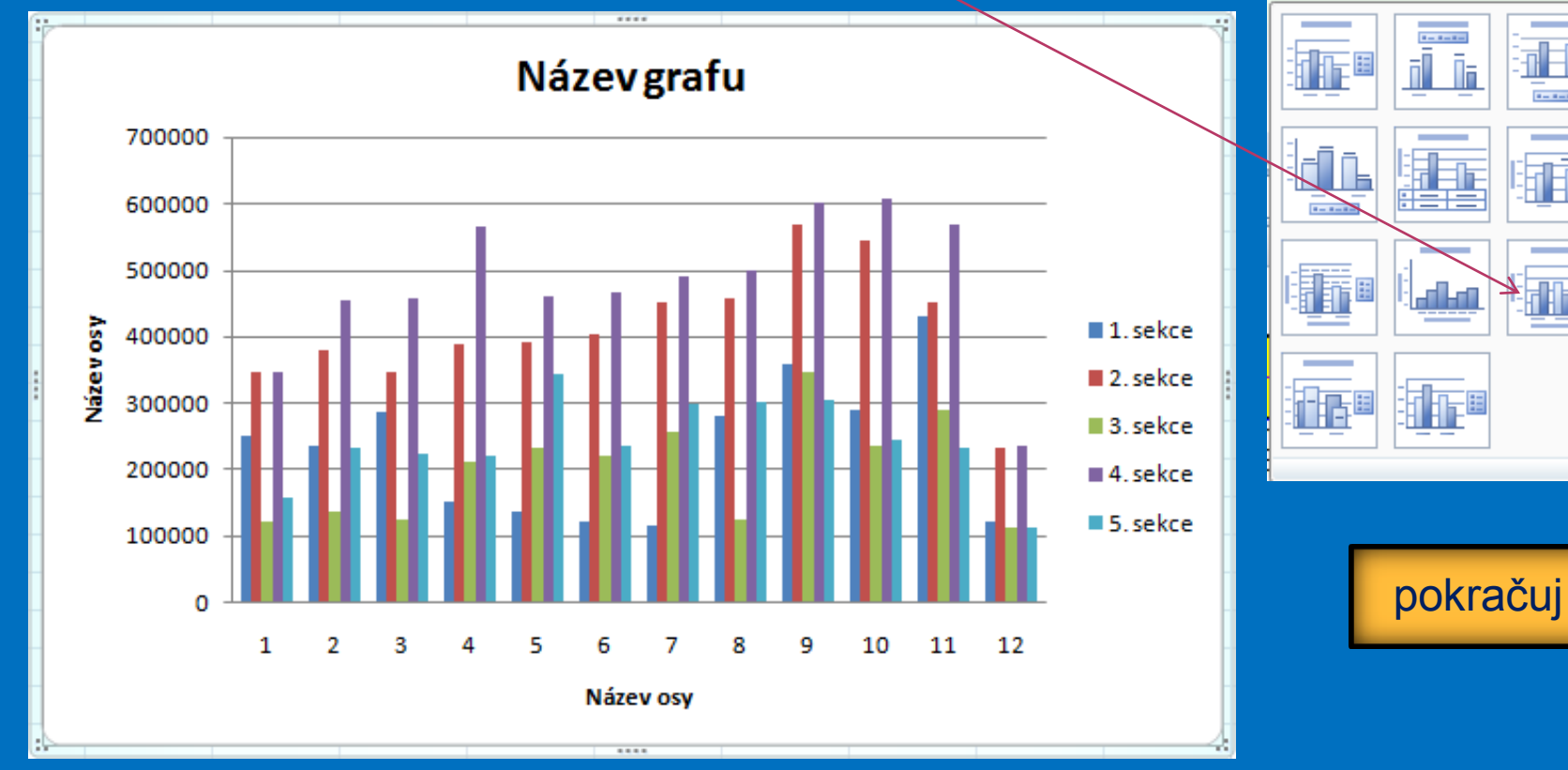

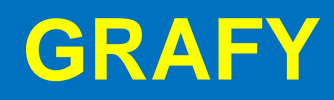

Změníme názvy os a nadpis podle zadání.

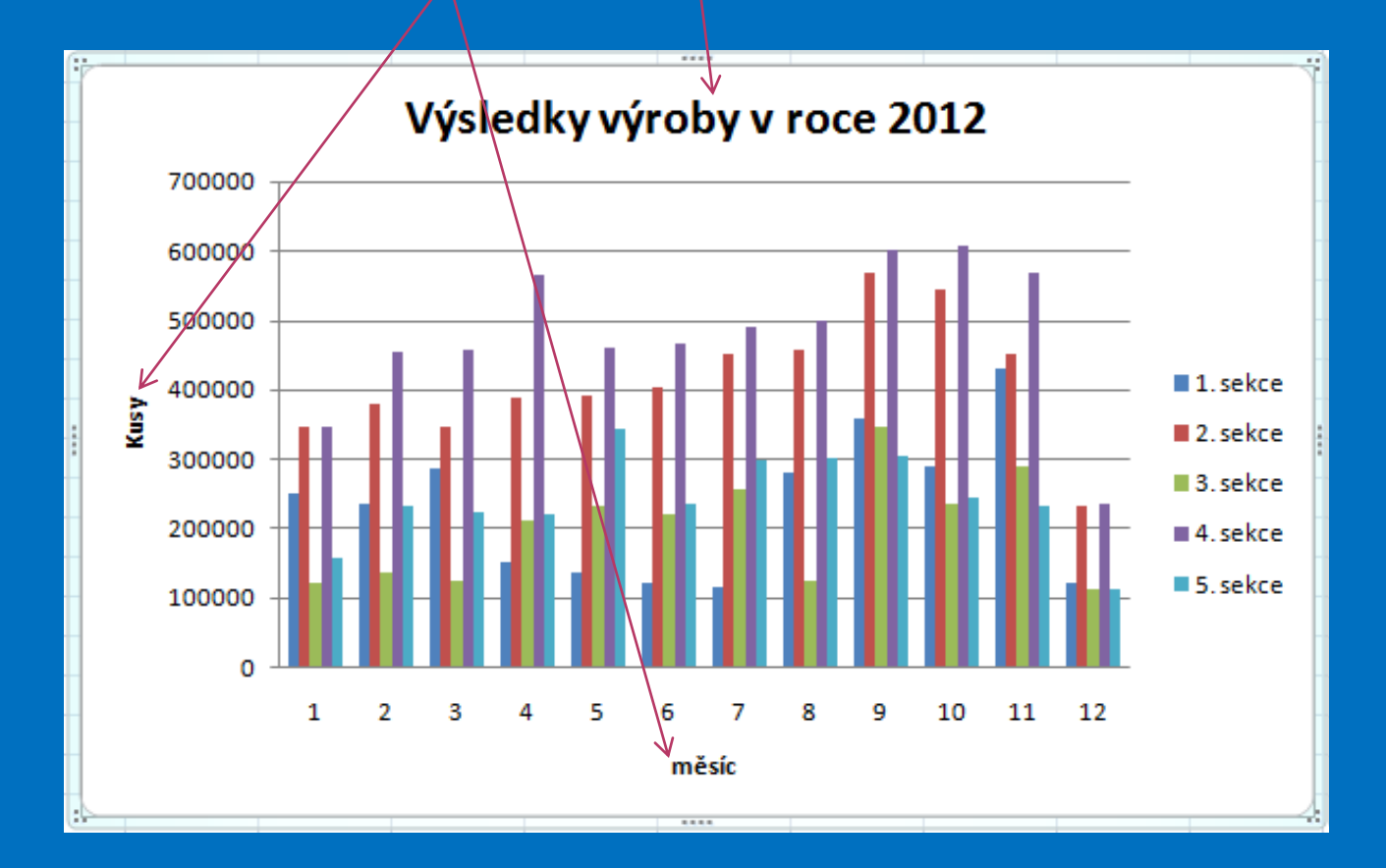

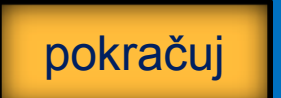

### **Kontrolní cvičení**

1. Vytvoř tabulku podle vzoru. 2. Vytvoř sloupcový graf podle vzoru.

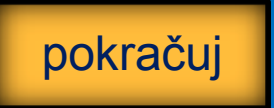

### **Vzorová tabulka**

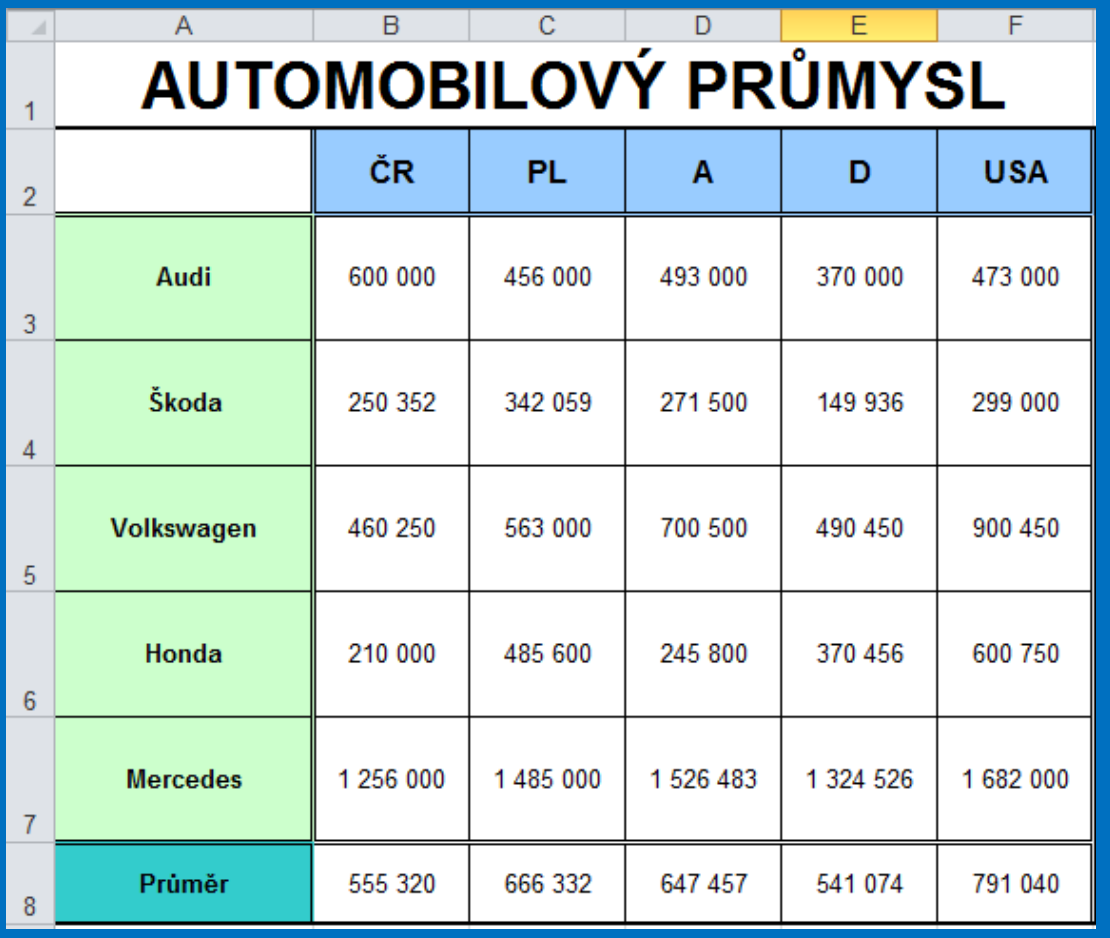

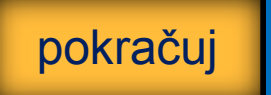

# MS EXCEL 2007 **Výsledný graf průzkumu**

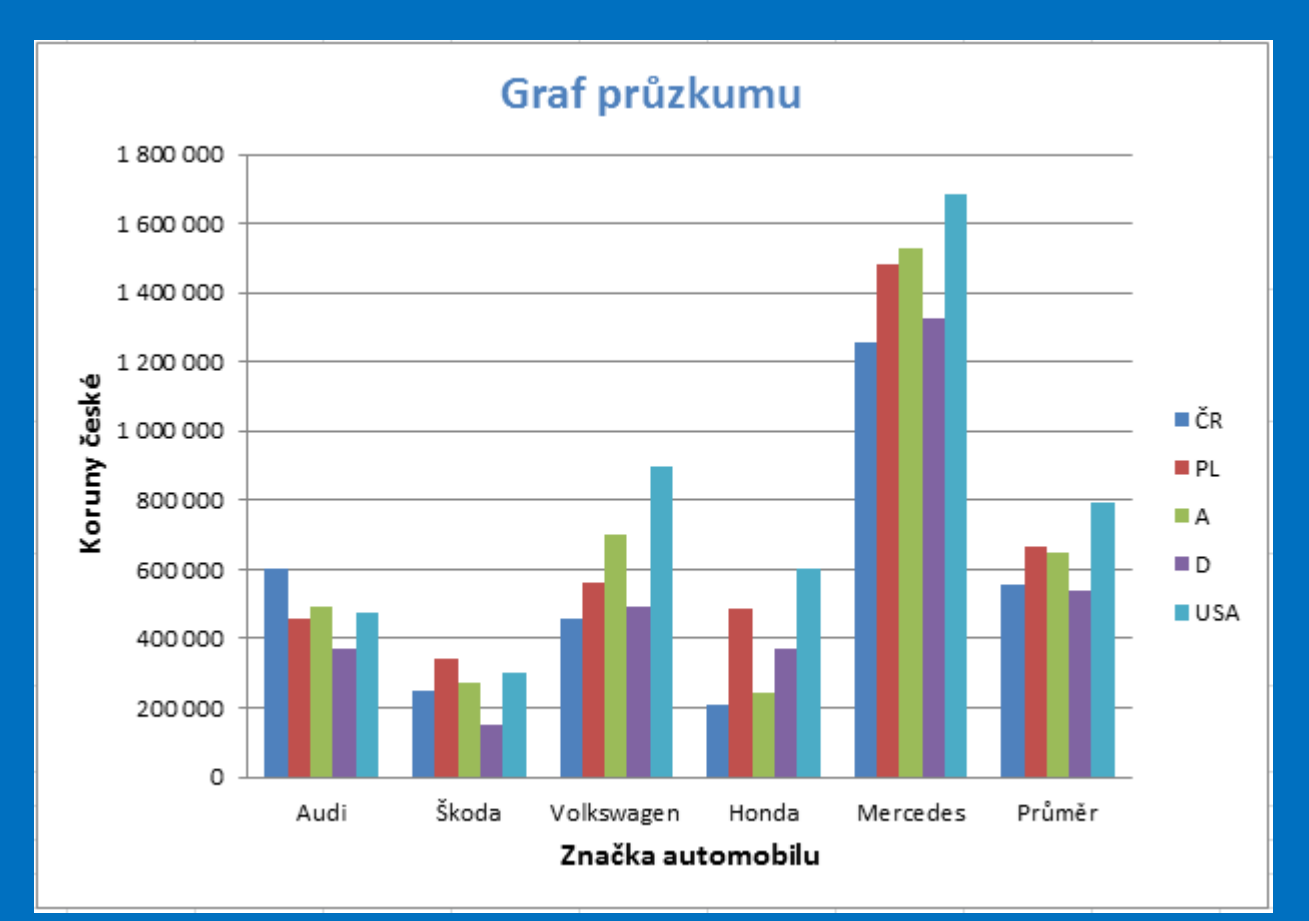

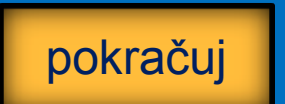

### **Seznam použité literatury a pramenů**

Použitá literatura: Pokud není uvedeno jinak, použitý materiál je z vlastních zdrojů autora.

V prezentaci byly použity kliparty Microsoft Office: http://office.microsoft.com

**Konec prezentace**